# **Troubleshoot ASR1k Power Supply**

# **Contents**

**Introduction** 

**Prerequisites** 

Requirements

Components Used

**Procedure** 

Step 1. Check the Status of the PS

Step 2. Identify False Positive Alerts

Step 3. Identify Hardware Failures

Not Enough Power at the Input of the PS

Not Enough Power Provided by the PS

**Additional Information** 

**Related Information** 

# Introduction

This document describes how to troubleshoot an ASR1k Power Supply (PS) and to avoid an unnecessary Return Material Authorization (RMA).

# **Prerequisites**

### Requirements

Cisco recommends that you have knowledge of these topics:

- Cisco IOS<sup>®</sup> XE
- ASR1k

## **Components Used**

The information in this document is based on the hardware and software version:

- ASR1002-X
- 03.10.04.S // 15.3(3)S4

The information in this document was created from the devices in a specific lab environment. All of the devices used in this document started with a cleared (default) configuration. If your network is live, ensure that you understand the potential impact of any command.

# **Procedure**

In order to troubleshoot PS on ASR1k, there are several steps that need to be taken.

# Step 1. Check the Status of the PS

In order to check the status, run the show platformcommand:

```
<#root>
Router#show platform
Chassis type: ASR1002-X
Slot
Type
State
Insert time (ago)
P0
ASR1002-X-PWR-AC
ok
                     5d12h
Р1
ASR1002-X-PWR-AC
ps, fail
              5d12h
```

The slot field indicates if the PS is mounted on slot0 (P0) or slot1 (P1).

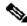

Reading

Note: P1 is displayed when the platform supports a secondary slot to install a redundant PS.

The **state** field indicates two possible values:

- **ok** = The PS works correctly
- ps, fail = The PS has triggered the failure alarm

The type field indicates the PS part identifier (PID) and the insert time field indicates the amount of time passed since the PS was inserted into the chassis.

If the failure alarm triggers, run the show environment command:

```
<#root>
Router#show environment
Sensor List: Environmental Monitoring
Sensor
                 Location
State
```

PEM Iout P0 Normal 16 A PEM Vout PΟ Normal 12 V DC PEM Vin PΟ Normal 230 V AC PEM Iout P1 Normal 16 A PEM Vout Р1 Normal 12 V DC PEM Vin Р1 Normal 231 V AC These fields are the most relevant:

- **Sensor** = Displays the power entry module (PEM) values
  - **Iout** = Electrical current output, measured on amperes (A)
  - **Vout** = Electrical voltage output, measured on direct current voltage (V DC)

• Vin = Electrical voltage input, measure in either alternate or direct voltage (V AC | V DV)

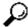

Tip: The Vin value changes from one PS model to other, you need to check the datasheet to confirm the correct value. The type identifies the last two characters of the PID, AC stands for alternate current and DC for direct current.

- Location = Indicates the slot in which the PS is installed
- **Reading** = Displays the numerical values

The ASR1k PS delivers 12 or 5 V DC as the **PEM Vout**, it depends on the PS model. Any other value indicates a faulty PEM Vout.

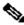

Note: Check the status of the fan and temperature sensor in the PS, these values are displayed as TEMP when you run show environment, an alarm indicates a hardware error with the fan.

## **Step 2. Identify False Positive Alerts**

A false positive alert is triggered when the **ps**, **fail** state is found in the show platformcommand, and the show environment command displays correct PEM values, for example:

```
<#root>
Router#show platform
Chassis type: ASR1002-X
Slot
Type
State
 Insert time (ago)
ASR1002-X-PWR-AC
ok
                    5d12h
Р1
ASR1002-X-PWR-AC
ps, fail
              5d12h
<#root>
Router#show environment
Sensor List: Environmental Monitoring
```

Location Sensor State

Reading

PEM Iout

P1

Normal

16 A

PEM Vout

Р1

Normal

12 V DC

PEM Vin

Р1

Normal

230 V AC

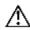

⚠ Caution: If the show platform command displays an alarm and the show environment command displays a correct status then a cosmetic bug affects the device. Cisco bug ID CSCvc16495 documents this behavior for the ASR1K.

# **Step 3. Identify Hardware Failures**

## Not Enough Power at the Input of the PS

In order to identify if the PS receives enough energy, run the show environment command:

<#root>

Router#show environment

Sensor List: Environmental Monitoring

| Sensor   | Location | State  | Reading  |
|----------|----------|--------|----------|
| PEM Iout | P0       | Normal | 16 A     |
| PEM Vout | P0       | Normal | 12 V DC  |
| PEM Vin  | P0       | Normal | 209 V AC |
| PEM Iout | P1       | Normal | 1 A      |
| PEM Vout | P1       | Normal | 1 V DC   |
| PEM Vin  | P1       | Normal | 5 V AC   |

Check the source of power provided to the PS and discard an environmental problem or a problem at the site.

If the power source is **ok** and works correctly with a different PS, replace the offended PS.

### Not Enough Power Provided by the PS

In order to identify if the PS provides enough energy, run the show environment command:

#### <#root>

Router#show environment

| Sensor List: | Environmental | Monitoring |          |
|--------------|---------------|------------|----------|
| Sensor       | Location      | State      | Reading  |
| PEM Iout     | P0            | Normal     | 16 A     |
| PEM Vout     | P0            | Normal     | 12 V DC  |
| PEM Vin      | P0            | Normal     | 221 V AC |
|              |               |            |          |
| PEM Iout     | P1            | Normal     | 0 A      |
| PEM Vout     | P1            | Normal     | 0 V DC   |
| PEM Vin      | P1            | Normal     | 221 V AC |

If the PS does not supply enough energy, replace the offended PS.

### **Additional Information**

In order to obtain additional information of the PS run the show platform hardware slot <slot id> mcu status command or the show platform hardware slot <slot id> fan statuscommand.

### <#root>

Router#show platform hardware slot P1 mcu status

Model ID: 2 12V I: 12 12V V: 12 Temp: 35 Input V: 214 Fan speed: 65%

#### <#root>

Router#show platform hardware slot P1 fan status

Fan 0: Normal
Fan 1: Normal
Fan 2: Normal

# **Related Information**

• Cisco Technical Support & Downloads